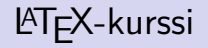

### <span id="page-1-0"></span>[Johdanto](#page-1-0) Mikä KTFX on? Suomenkielinen LATFX-tiedostopohja

#### [Perusteet](#page-10-0)

[Tekstin kirjoittaminen](#page-10-0) [Matematiikkatila](#page-19-0)

#### [Matemaattinen teksti](#page-27-0)

[Määritelmät, lauseet, . . .](#page-27-0) [Viittaaminen](#page-37-0) [Muita ympäristöjä](#page-42-0)

# Mikä LATEX on?

Blabla.

### <span id="page-3-0"></span>[Johdanto](#page-1-0) Mikä LAT<sub>E</sub>X on? Suomenkielinen LATFX-tiedostopohja

#### [Perusteet](#page-10-0)

[Tekstin kirjoittaminen](#page-10-0) [Matematiikkatila](#page-19-0)

#### [Matemaattinen teksti](#page-27-0)

[Määritelmät, lauseet, . . .](#page-27-0) [Viittaaminen](#page-37-0) [Muita ympäristöjä](#page-42-0)

# Minimaalinen dokumentti

Aloitetaan luomalla minimaalinen dokumentti.

- $\blacktriangleright$  Avaa Texmaker ja aloita uusi tiedosto.
- $\blacktriangleright$  Kirjoita $^1$  tiedoston sisällöksi seuraava:

```
\documentclass{article}
\begin{document}
Huhuu!
\end{document}
```
- **I** Tallenna tiedosto nimellä tiivistelma tex.
- $\triangleright$  Käännä tiedosto (paina F6). Jos ruudun alareunaan tulee punaisia virheilmoituksia, niin luultavasti typotit. Tarkista tiedoston sisältö.
- Avaa syntynyt PDF-tiedosto (paina  $|F7|$ ). Tiedoston pitäisi olla tyhjä lukuun ottamatta yläreunassa olevaa "Huhuu!" -riviä.

 $1$ Kalvoista copy-pasteaminen on mahdollista, mutta itse kirjoittamalla saat koodiin paremman tuntuman.

### Dokumentin rakenne

- $\triangleright$  LAT<sub>F</sub>X-tiedosto alkaa *esittelyosalla*, jonka ensimmäinen rivi on \**documentclass**{luokka}
- $\triangleright$  luokka kertoo dokumenttiluokan ja voi olla esimerkiksi article kuten esimerkissä; tämä sopii lyhyisiin teksteihin. Pidemmän tutkielman tekemiseen sopii esimerkiksi report.
- $\triangleright$  Esittelyosassa voidaan myös esim. ottaa käyttöön lisäpaketteja ja määritellä omia komentoja. Tästä lisää myöhemmin.
- $\blacktriangleright$  Esittelyosa päättyy ja itse dokumentti alkaa rivillä

```
\begin{document}
```

```
Dokumentti päättyy riviin
```
\**end**{document}

Dokumentin sisältö kirjoitetaan näiden kahden rivin väliin.

**• Rivin \end**{document} alapuolelle voi kirjoittaa mitä vain; LATEX ei sitä näe.

# Suomenkielisyyden ongelmia

 $\triangleright$  Muokkaa dokumentin sisällöksi

Huhuu! Hähää? Höhöö?

- $\triangleright$  Käännä tiedosto ( F6 ). Mitä tulostuu?
- $\triangleright$  LAT<sub>E</sub>X ymmärtää oletuksena vain amerikkalaisia kirjaimia. "Ääkkösiä" varten on otettava käyttöön inputenc-paketti.
- $\blacktriangleright$  Lisää esittelyosaan (heti dokumenttiluokan valinnan alle) rivi \**usepackage**[utf8]{inputenc}
- ► Käännä tiedosto. Käytä PDF-lukijan hakutoimintoa ja etsi "Huhuu" sekä "Hähää". Toimiiko?
- $\triangleright$  LAT<sub>F</sub>X osasi kyllä lukea ääkköset, mutta se käsittelee esimerkiksi ä-kirjainta merkkien a ja ¨ yhdistelmänä eikä yhtenä kirjaimena. Tämä korjaantuu fontenc-paketilla.
- $\blacktriangleright$  Lisää esittelyosaan (äsken lisätyn rivin alle) rivi

\**usepackage**[T1]{fontenc}

<sup>I</sup> Käännä ja kokeile PDF-hakua uudelleen.

# Suomenkielisyyden ongelmia

- $\blacktriangleright$  Lisää dokumenttiin monta (ainakin viisi) kertaa sana "ylösalaisin".
- $\blacktriangleright$  Lisää dokumentin alkuun komento \tableofcontents.
- $\triangleright$  Käännä ( $F6$ ). Sisällysluettelon otsikko tulee väärällä kielellä ja tavutus ei luultavasti toimi.
- <sup>I</sup> Nämä molemmat korjaantuvat babel-paketilla. Lisää esittelyosaan (fontenc-rivin jälkeen)

```
\usepackage[finnish]{babel}
```

```
\blacktriangleright Käännä.
```
## Suomenkielinen minimaalinen dokumentti

 $\triangleright$  Suomessa käytetään yleensä A4-paperia, mutta LATFXin oletus on US-letter. Tämä korjataan antamalla dokumenttiluokalle argumentti a4paper muuttamalla tiedoston ensimmäinen rivi muotoon:

```
\documentclass[a4paper]{article}
```
 $\blacktriangleright$  Tiedostosi pitäisi nyt näyttää seuraavalta.

```
\documentclass[a4paper]{article}
\usepackage[utf8]{inputenc}
\usepackage[T1]{fontenc}
\usepackage[finnish]{babel}
```

```
\begin{document}
\tableofcontents
Huhuu! ...
\end{document}
```
# Kommentointi

- $\triangleright$  Kommenteilla koodin sekaan voi kirjoittaa selventäviä viestejä.
- $\triangleright$  Niitä voi kirjoittaa sekä esittelyosaan että sisältöön eivätkä ne näy lopullisessa tulosteessa.
- $\triangleright$  Kommentti alkaa %-merkillä ja jatkuu rivin loppuun.
- $\triangleright$  Kirjoita tiedostosi esittelyosaan seuraavat kommentit:

```
% Dokumenttiluokka. Voi olla esim. article (lyhyet tekstit)
% tai report (pidemmät tekstit kuten tutkielmat).
% Argumentteja:
% a4paper - Asettaa paperin kooksi A4.
\documentclass[a4paper]{article}
```

```
% Seuraavat kolme mahdollistavat suomenkielisen dokumentin
% kirjoittamisen. Jos ääkköset eivät toimi, kokeile laittaa
% utf8:n tilalle esim. ansinew, applemac tai latin1.
\usepackage[utf8]{inputenc}
\usepackage[T1]{fontenc} % tavutus ei toimi ilman tätä
\usepackage[finnish]{babel} % suomenkielinen tavutus ym.
```
#### <span id="page-10-0"></span>[Johdanto](#page-1-0)

Mikä LAT<sub>E</sub>X on? Suomenkielinen LATFX-tiedostopohja

#### [Perusteet](#page-10-0) [Tekstin kirjoittaminen](#page-10-0) [Matematiikkatila](#page-19-0)

#### [Matemaattinen teksti](#page-27-0)

[Määritelmät, lauseet, . . .](#page-27-0) [Viittaaminen](#page-37-0) [Muita ympäristöjä](#page-42-0)

### Tavallinen teksti

- $\blacktriangleright$  Tavallisen tekstin kirjoittaminen onnistuu helposti: koodiin kirjoitettu teksti tulee (lähes) sellaisenaan tulosteeseen.
- $\blacktriangleright$  Muokkaa dokumenttiympäristösi seuraavanlaiseksi ja käännä tiedosto.

```
\begin{document}
Tavallisen tekstin kirjoittaminen onnistuu helposti: koodiin
kirjoitettu teksti tulee (lähes) sellaisenaan tulosteeseen.
\end{document}
```
 $\blacktriangleright$  Muokkaa teksti sitten seuraavanlaiseksi ja käännä. Huomaatko eroja tulosteessa?

```
Tavallisen tekstin kirjoittaminen onnistuu
helposti:
  koodiin kirjoitettu
teksti
   tulee (lähes) sellaisenaan tulosteeseen.
```
### Tavallinen teksti

- $\blacktriangleright$  Teksti ei siis ihan sellaisenaan tulosteeseen tule, vaan
	- $\triangleright$  välilyönnit rivin alussa ja lopussa sivuutetaan;
	- $\triangleright$  useampi peräkkäinen välilyönti tulkitaan yhdeksi välilyönniksi;
	- $\blacktriangleright$  yksittäinen rivinvaihto tulkitaan välilyönniksi.
- $\triangleright$  Muokkaa sisältö seuraavanlaiseksi. Voit katkaista rivit parhaaksi katsomallasi tavalla tai vaikka kirjoittaa kokonaisen kappaleen yhdeksi riviksi. Älä kuitenkaan itse tavuta sanoja.

Tavallisen tekstin kirjoittaminen onnistuu helposti: koodiin kirjoitettu teksti tulee (lähes) sellaisenaan tulosteeseen. Peräkkäiset välilyönnit kuitenkin yhdistetään ja yksittäiset rivinvaihdot tulkitaan välilyönneiksi. Rivit katkaistaan automaattisesti sopivasta kohdasta ja katkaisukohdassa oleva sana tarvittaessa tavutetaan.

Uusi kappale aloitetaan jättämällä koodiin yksi tai useampi tyhjä rivi.

► Käännä tiedosto ja lue syntynyt PDF ajatuksella.

- $\triangleright$  Kirioita koodin viimeisen tekstikappaleen jatkoksi seuraava: Kommentit alkavat %-merkillä ja jatkuvat rivin loppuun. Ne eivät näy tulosteessa.
- $\blacktriangleright$  Käännä. Miksi näin käy?
- $\triangleright$  Kuten kirjoitit, %-merkki aloittaa kommentin, joka ei tulosteessa näy. . . Merkin saa tulosteeseen käyttämällä tiettyä komentoa.
- $\triangleright$  Prosenttimerkin tulostava komento on \%.
- $\blacktriangleright$  Muokkaa koodia niin, että %-merkki tulee tulosteeseen. Käännä ja tarkista, että näin todella käy.

### Erikoismerkit

Prosenttimerkki on erikoismerkki. Erikoismerkit ja ne tulostavat komennot on listattu alla olevassa taulukossa. Matematiikkatilassa (tulee myöhemmin) on joillekin merkeille (kuten \ ja ~) omat komentonsa.

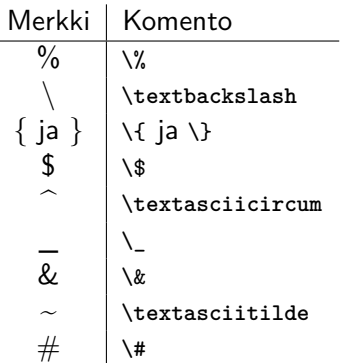

# Komennot

- **IFTEX**in toimintaa ohjataan komennoilla.
- <sup>I</sup> Kirjoita tiedostoosi uusi kappale, joka käännettynä näyttää suunnilleen seuraavalta:

Komento alkaa kenoviivalla (\), jonka jälkeen tulee komennon nimi. Useille komennoille on annettava yksi tai useampi argumentti, jotka tulevat merkkien { ja } väliin. Joillekin komennoille voi myös antaa valinnaisia argumentteja, jotka tulevat merkkien [ ja ] väliin.

- $\triangleright$  Käännä tiedosto ja lue, mitä juuri kirjoitit.
- <sup>I</sup> Esimerkki: \**usepackage**[utf8]{inputenc}
	- **EXP** Komentona on *\usepackage*
	- $\blacktriangleright$  Valinnainen argumentti: utf8
	- $\blacktriangleright$  (Pakollinen) argumentti: inputenc
- ► Käy .tex-tiedostosi läpi ja etsi siitä kaikki komennot sekä niiden pakolliset ja valinnaiset argumentit.

# Tekstin tyyli

- <sup>I</sup> Tekstiä voi korostaa komennolla \**emph**{korostettava teksti}.
- $\triangleright$  Korosta dokumenttisi viimeisen kappaleen sanat Komento, argumentti ja valinnaisia argumentteja.
- $\blacktriangleright$  Laitetaan vielä tämä muistiin. Kirjoita dokumenttiisi seuraava uusi kappale. Ohjeita alempana.

Tekstiä voi *korostaa* komennolla \emph. *Kursivoidun tekstin korostaminen* palauttaa *fontin ennalleen.* Tekstiä voi myös **vahventaa**.

- <sup>I</sup> Kirjoituskonefontin saa komennolla \**texttt**{...}.
- <sup>I</sup> Kursiivia tekstiä saa komennolla \**textit**{...}.
- ► Korostaminen ja kursivointi ovat eri asioita: yllä sana "palauttaa" on korostettu ja sitä ympäröivä teksti on merkitty kursiiviksi. Siinä komento \**emph** on komennon \**textit** argumentin sisällä.
- <sup>I</sup> Tekstin **vahvennus** onnistuu komennolla \**textbf**{...}.

# Tekstin jäsentäminen

 $\blacktriangleright$  Tekstiin saadaan eritasoisia otsikoita seuraavilla komennoilla.

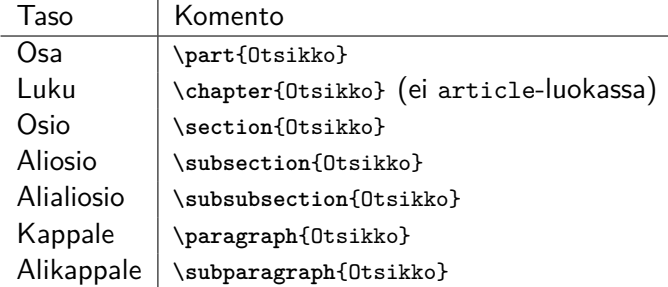

- ▶ Neljä karkeinta tasoa numeroidaan automaattisesti. Luokassa article siis numeroidaan osat, osiot, aliosiot ja alialiosiot.
- <sup>I</sup> Numeroinnin saa pois käytöstä lisäämällä komennon perään \*-merkin, esimerkiksi

\**subsection**\*{Numeroimaton aliosio}

# Tekstin jäsentäminen

- $\blacktriangleright$  Muokkaa .tex-tiedostoasi niin, että ennen tekstiä tulee osiootsikko "Perusteet" ja heti sen alle aliosio-otsikko "Tavallinen teksti".
- $\blacktriangleright$  Käännä.
- $\triangleright$  Sisällysluettelon saa komennolla \tableofcontents.
- $\blacktriangleright$  Lisää dokumenttiisi sisällysluettelo ennen ensimmäistä osiota.
- $\blacktriangleright$  Käännä tiedosto kerran. Onko sisällysluettelo oikein?
- $\blacktriangleright$  Käännä tiedosto toisen kerran. Onko sisällysluettelo nyt oikein?
- $\triangleright$  LAT<sub>F</sub>Xin tapa tuottaa sisällysluettelo vaatii, että tiedosto käännetään kaksi tai kolmekin kertaa. Useampia käännöskertoja tarvitaan vain, kun otsikoita on tullut lisää tai ne ovat siirtyneet toiselle sivulle.
- $\blacktriangleright$  Lisää aliosio-otsikko "Komennot" ennen komennoista kertovaa kappaletta ja "Tekstin ulkoasu" ennen viimeistä kappaletta.
- $\triangleright$  Käännä tiedostoa, kunnes sisällysluettelo on oikein.

#### <span id="page-19-0"></span>[Johdanto](#page-1-0)

Mikä LAT<sub>E</sub>X on? Suomenkielinen LATFX-tiedostopohja

### [Perusteet](#page-10-0)

[Tekstin kirjoittaminen](#page-10-0) [Matematiikkatila](#page-19-0)

#### [Matemaattinen teksti](#page-27-0)

[Määritelmät, lauseet, . . .](#page-27-0) [Viittaaminen](#page-37-0) [Muita ympäristöjä](#page-42-0)

- $\blacktriangleright$  Tekstin sekaan saa upotettua (lyhyitä) matemaattisia kaavoja laittamalla ne komentojen \( ja \) väliin.
- $\blacktriangleright$  Esimerkiksi:

```
Yhtälön \{(2x+1=5)\} ratkaisu on \{(x=2)\}.
```
tulostaa

Yhtälön  $2x + 1 = 5$  ratkaisu on  $x = 2$ .

 $\triangleright$  Komennolla \(  $\biguplus X$  siirtyy matematiikkatilaan ja komennolla \) se palaa normaalitilaan.

### Tekstissä olevat kaavat

- $\triangleright$  Kaikki matemaattiset merkit pitäisi kirjoittaa matematiikkatilassa.
- ▶ Esimerkiksi "Olkoon B joukko. Olkoon \(B\) joukko." tulostaa

Olkoon B joukko. Olkoon *B* joukko.

- <sup>I</sup> Vasemmanpuoleinen näyttää (kokeneen matematiikan lukijan silmissä) väärältä.
- **Matematiikkatilan käyttäminen on tässä semanttisesti oikein** (koska *B* on matemaattinen olio).
- $\triangleright$  Matematiikkatilan käyttäminen myös tulostaa  $B$ :n eri fontilla, jolloin lukijakin mieltää sen matemaattiseksi.
- ▶ Matematiikkatilaa ei pidä käyttää kursivoimiseen eikä painottamiseen! Niitä varten on omat komentonsa \**textit** ja \**emph**.
- $\blacktriangleright$  Lisää tiedostosi loppuun uusi aliosio "Matematiikkatila".
- ► Lisää aliosioon seuraava kappale. Jätä viimeinen piste matematiikkatilan ulkopuolelle.

Tekstin sekaan voi upottaa kaavoja kirjoittamalla ne *matematiikkatilassa* eli komentojen \( ja \) väliin. Esimerkki: yhtälön  $2x - 2 = 5$  ratkaisu on  $x = 7/2$ .

# Kaavarivit

- $\triangleright$  Pidemmät tai muuten suuremmat kaavat kannattaa laittaa omalle rivilleen keskitettynä. Tämä onnistuu kirjoittamalla kaava komentojen \[ ja \] väliin.
- **F**simerkiksi<sup>.</sup>

```
Toisen asteen yhtälön \(ax^2+bx+c=0\), missä \(a\neq 0\),
ratkaisu on
\sqrt{}x = \frac{-b \pm \sqrt{b^2 - 4ac}}{2a}.\setminus]
```
#### tulostaa

Toisen asteen yhtälön  $ax^2 + bx + c = 0$ , missä  $a \neq 0$ , ratkaisu on  $x = \frac{-b \pm \sqrt{a^2 - 4ac}}{2a}$ √ *b* <sup>2</sup> − 4*ac*  $\frac{a}{2a}$ .

Äskeisessä esimerkissä oli paljon uutta. Seuraavat koskevat matematiikkatilaa:

- $\blacktriangleright$  Erikoismerkki  $\hat{ }$  tuottaa yläindeksin. Alaindeksin saa vastaavasti alaviivalla \_.
- <sup>I</sup> Komento \**neq** tuottaa erisuuruusmerkin.
- **► Komento \frac tuottaa osamäärän. Komennolle annetaan kaksi** argumenttia, joista ensimmäinen on osoittaja ja jälkimmäinen nimittäjä.
- $\blacktriangleright$  Komento \pm tuottaa symbolin  $\pm$ .
- <sup>I</sup> Komento \**sqrt** tuottaa neliöjuuren. Argumentiksi annetaan juurrettava kaava.

### Joitain matematiikkakomentoja

 $\blacktriangleright$  Lisää tiedostosi loppuun seuraava uusi kappale. Jos kopioit koodia parin sivun takaa, niin yritä silti koko ajan miettiä, mitä mikäkin kohta koodista tekee!

Kaavan saa omalle rivilleen kirjoittamalla sen komentojen \[ ja \] väliin. Esimerkki: toisen asteen yhtälön  $a_2x^2 + a_1x + a_0 = 0$ , missä  $a_2 \neq 0$ , ratkaisu on

$$
x = \frac{-a_1 \pm \sqrt{a_1^2 - 4a_0 a_2}}{2a_2}
$$

*.*

<sup>I</sup> Matematiikkatilassa kaikki välilyönnit sivuutetaan. Niitä kannattaa kuitenkin käyttää koodin luettavuuden parantamiseksi. Tyhjiä rivejä ei voi matematiikkatilassa käyttää!

# Vanhoja tapoja

 $\triangleright$  T<sub>F</sub>X-tapa (ei LAT<sub>F</sub>X) kirjoittaa matematiikkaa tekstin sekaan on \$kaava\$:

Yhtälön \$2x+1=5\$ ratkaisu on \$x=2\$.

- $\triangleright$  Tämä toimii yleensä myös LATFXissa, mutta tapa \(kaava\) on turvallisempi ja suositeltavampi!
- $\blacktriangleright$  T<sub>F</sub>X-tapa kirjoittaa kaavarivi on  $$kaava$ \$\$.
- $\triangleright$  Tämä toimii usein myös LATEXissa, mutta välitykset menevät joskus väärin ja muutakin saattaa mennä rikki.
- $\triangleright$  Siis:
	- $\triangleright$  Kirjoita matematiikka mieluiten muodossa  $\setminus (\ldots \setminus)$  tai  $\setminus [\ldots \setminus]$ .
	- $\blacktriangleright$  Muoto  $\ell_1 \ldots \ell_n$  on mahdollinen (ja paljon käytetty).
	- $\blacktriangleright$  Alä käytä muotoa \$\$...\$\$.

#### <span id="page-27-0"></span>[Johdanto](#page-1-0)

Mikä LAT<sub>E</sub>X on? Suomenkielinen LATFX-tiedostopohja

#### [Perusteet](#page-10-0)

[Tekstin kirjoittaminen](#page-10-0) [Matematiikkatila](#page-19-0)

### [Matemaattinen teksti](#page-27-0)

### [Määritelmät, lauseet, . . .](#page-27-0)

[Viittaaminen](#page-37-0) [Muita ympäristöjä](#page-42-0)

- $\triangleright$  Kuten otsikot, LATEX osaa numeroida myös määritelmät, lauseet yms. automaattisesti.
- $\blacktriangleright$  Määritelmät yms. kirjoitetaan sopiviin ympäristöihin.
- ▶ Ympäristöt ovat muotoa

```
\begin{ymparistonNimi}
    ...
\end{ymparistonNimi}
```
 $\triangleright$  Esimerkiksi dokumentti kirjoitetaan document-ympäristön sisään.

### Lauseympäristöt

- $\triangleright$  Uusi lauseympäristö luodaan lisäämällä esittelyosaan komento \**newtheorem**{ympäristönNimi}{Otsikko}
- **Esimerkiksi seuraava luo ympäristön prop otsikolla Propositio.** \**newtheorem**{prop}{Propositio}
- $\blacktriangleright$  Nyt jos koodiin kirjoitetaan

```
\begin{prop}
    Jokin propositio.
\end{prop}
```
niin tulostuu

**Propositio 1** *Jokin propositio.*

► Lisää .tex-tiedostosi esittelyosaan (juuri ennen dokumenttiympäristön alkua) rivit

\**newtheorem**{lause}{Lause} \**newtheorem**{maar}{Määritelmä}

- ► Lisää dokumentin loppuun uusi osio "Matemaattinen teksti" ja sen alle aliosio "Lauseympäristöt".
- $\blacktriangleright$  Lisää aliosioon seuraava kappale:

Lauseympäristöt määritellään esittelyosassa komennolla \newtheorem. Tämän jälkeen ne toimivat seuraavasti.

## Lauseympäristöt

► Lisää sitten maar-ympäristöä käyttäen tekstin loppuun seuraava (ohjeita alempana):

**Määritelmä 1** *Funktion f* : R → R *derivaatta pisteessä x*<sup>0</sup> ∈ R *on*

$$
f'(x_0) = \lim_{x \to x_0} \frac{f(x) - f(x_0)}{x - x_0},
$$

*mikäli raja-arvo on olemassa.*

- $\blacktriangleright$  Funktion esitteyyn sopivimman kaksoispisteen saa komennolla \**colon**.
- $\triangleright$  Symbolin  $\mathbb R$  saa komennolla  $\mathbb R$  athbb{R}. Se vaatii kuitenkin amssymb-paketin käyttöönottoa. Lisää sitä varten esittelyosaan babel-pakettirivin jälkeen komento \**usepackage**{amssymb}.
- <sup>I</sup> Nuolen saa komennolla \**to**, symbolin ∈ komennolla \**in** ja derivointipilkku tulee heittomerkillä '.
- <sup>I</sup> Raja-arvosymbolin saa komennolla \**lim**\_{alaindeksi}.

## Lauseympäristöjen numerointi

 $\blacktriangleright$  Lisää lause-ympäristöä käyttäen määritelmän jälkeen seuraava:

**Lause 1** *Jos f* :  $\mathbb{R} \to \mathbb{R}$  *on derivoituva pisteessä*  $x_0 \in \mathbb{R}$ , *niin se on myös jatkuva pisteessä x*0*.*

- <sup>I</sup> Asetetaan lause-ympäristö ja maar-ympäristö käyttämään samaa laskuria, jolloin kaikki Lauseet ja Määritelmät numeroidaan järjestyksessä.
- $\triangleright$  Muokkaa maar-ympäristön luova rivi seuraavaksi:

\**newtheorem**{maar}[lause]{Määritelmä}

- <sup>I</sup> Valinnainen argumentti tarkoittaa, että maar-ympäristö jakaa numeroinnin lause-ympäristön kanssa.
- ► Käännä. Lause on nyt Lause 2.
- $\blacktriangleright$  Lisää rivin loppuun kommentti asiasta:

...telmä} % jaetaan numerointi lause-ympäristön kanssa

## Lauseympäristöjen numerointi

- ▶ Usein halutaan myös, että lauseiden ym. numerointi seurailee dokumentin jäsennystä eli on alisteinen esimerkiksi osionumeroinnille.
- $\blacktriangleright$  Muokkaa lause-ympäristön luova rivi seuraavaksi:

\**newtheorem**{lause}{Lause}[**subsection**]

- $\triangleright$  Käännä tiedosto. Lauseet (ja samalla määritelmät) numeroidaan nyt aliosioiden mukaan.
- $\blacktriangleright$  Lisää riville kommentti:

...**subsection**] % numerointi aliosion mukaan

# Lauseympäristöjen tyyli

- ► Usein määritelmänomaiset ja lauseenomaiset kokonaisuudet halutaan eri tyylillä. Tämä onnistuu \theoremstyle-komennolla.
- $\triangleright$  Komentoa varten tarvitaan amsthm-paketti, jota varten puolestaan tarvitaan amsmath-paketti. Nämä ovat muutenkin hyödyllisiä, joten otetaan ne käyttöön.
- ► Lisää seuraavat rivit esittelyosaan paketin amssymb ylä- tai alapuolelle.

\**usepackage**{amsmath} % oltava ennen amsthm-pakettia \**usepackage**{amsthm}

► Käännä. Lauseympäristöjen tyyli muuttui jo hiukan: numeron perään tuli piste!

# Lauseympäristöjen tyyli

- $\blacktriangleright$  Lisää maar-ympäristön määrittelevän rivin yläpuolelle rivi \theoremstyle{definition}
- $\blacktriangleright$  Käännä. Jos Määritelmäsi teksti ei muuttunut, niin luultavasti käytit maar-ympäristössä \**textit**-komentoa tms. Jos taas myös Lauseen tyyli muuttui, niin laitoit \theoremstyle:n ennen lauseympäristön määrittelevää komentoa.
- $\blacktriangleright$  Tyyli voi olla jokin seuraavista:

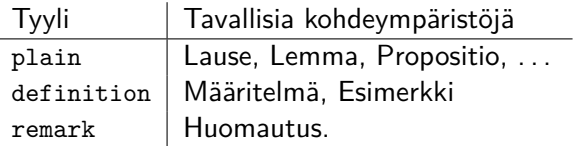

Oletuksena on plain.

▶ Lisää kommentti tiedostoosi ennen \theoremstyle-riviä:

```
% seuraavien lauseympäristöjen tyyli
% (plain, definition tai remark)
\theoremstyle{definition}
```
### Todistukset

- ► Paketti amsthm tuo mukanaan myös todistuksille sopivan ympäristön proof, joka tulostaa todistuksen alkuun tekstin "Todistus." (suomeksi babel-paketin ansiosta) ja loppuun symbolin  $\Box$ .
- $\triangleright$  Kirjoita tiedostosi loppuun lauseelle seuraava todistus käyttäen proof-ympäristöä. Epsilonin saa komennolla \**varepsilon**.

*Todistus.* Nyt kaikilla  $x \neq x_0$  pätee *f*(*x*) − *f*(*x*0)  $\frac{f(x) - f(x_0)}{x - x_0} = f'(x_0) + \varepsilon(x),$ missä  $\varepsilon(x) \to 0$ , kun  $x \to x_0$ . Siispä  $f(x) = f(x_0) + f'(x_0)(x - x_0) + \varepsilon(x)(x - x_0) \rightarrow f(x_0),$  $\lim x \to x_0$ .

#### <span id="page-37-0"></span>[Johdanto](#page-1-0)

Mikä LAT<sub>E</sub>X on? Suomenkielinen LATFX-tiedostopohja

#### [Perusteet](#page-10-0)

[Tekstin kirjoittaminen](#page-10-0) [Matematiikkatila](#page-19-0)

### [Matemaattinen teksti](#page-27-0)

[Määritelmät, lauseet, . . .](#page-27-0) [Viittaaminen](#page-37-0) [Muita ympäristöjä](#page-42-0)

# Numeroituihin objekteihin viittaaminen

- $\triangleright$  Otsikoihin (esim. osiot), lauseympäristöihin ym. numeroituihin objekteihin voi viitata muualta ja LATEX pitää huolen siitä, että viittausnumerot pysyvät oikein, vaikka objektien numeroinnit muuttuisivat työn edetessä.
- $\triangleright$  Viittausta varten viitattavalle objektille on ensin annettava tunnus komennolla

\**label**{tunnus}

- $\blacktriangleright$  Hyvä tyyli tunnuksille on tyyppi: kuvaus, missä tyyppi on numeroidun objektin tyyppi ja kuvaus on lyhyt kuvaus objektista.
- $\triangleright$  Esimerkiksi subsect: komennot olisi sopiva tunnus aliosiolle "Komennot".
- $\blacktriangleright$  Tämän jälkeen objektiin voi viitata komennolla

\**ref**{tunnus}

**► Esimerkiksi \ref**{subsect:komennot} tulostaisi Komennot-aliosion numeron.

## Numeroituihin objekteihin viittaaminen

- $\triangleright$  Anna derivaatan määritelmälle tunnus def:derivaatta. Komento \**label** tulee heti komennon \**begin**{maar} jälkeen.
- $\blacktriangleright$  Muokkaa määritelmää seuraavan lauseen todistuksen ensimmäiseksi riviksi

*Todistus.* Määritelmän 2.1.1 nojalla kaikilla  $x \neq x_0$  pätee

Käytä komentoa \**ref** numeron tulostamiseen.

 $\blacktriangleright$  Huomaa, että kun tunnuksia lisätään, poistetaan tai muutetaan, niin tiedosto on käännettävä kahdesti ennen kuin viittaukset toimivat. Yhdellä käännöksellä viittauksen kohdalla näkyy vain pari kysymysmerkkiä. Testaa tätäkin.

# Kaavarivien numerointi

- <sup>I</sup> LATEX osaa numeroida myös kaavat, jos ne kirjoitetaan sopivan ympäristön sisään.
- <sup>I</sup> Yksittäinen kaavarivi saadaan numeroitua kirjoittamalla se ympäristön equation sisään:

```
Kaikilla \(x,y\in\mathbb{R}\) pätee
\begin{equation}
    (x + y)^2 = x^2 + 2xy + y^2.
\end{equation}
```
tulostaa

Kaikilla  $x, y \in \mathbb{R}$  pätee

$$
(x+y)^2 = x^2 + 2xy + y^2.
$$
 (1)

<sup>I</sup> Numeroinnin saa pois laittamalla tähden ympäristön nimen perään: \**begin**{equation\*}...\**end**{equation\*} on sama asia kuin  $\mathcal{M}$ ... $\mathcal{M}$ .

# Kaavarivien numerointi

- $\triangleright$  Numeroi todistuksen jälkimmäinen (pitkä) kaavarivi sijoittamalla se equation-ympäristöön. Huomaa, että komennot \[ ja \] on poistettava.
- <sup>I</sup> Anna kaavalle tunnus eq:lineaariapproksimaatio. Komento \**label** tulee komennon \**begin**{equation} jälkeen.
- $\blacktriangleright$  Luo uusi lauseympäristö huom, jonka tyyli on remark. (Varmista, että muiden lauseympäristöjen tyyli säilyy ennallaan).
- ► Lisää sitten huom-ympäristöä käyttämällä työsi loppuun seuraava huomautus:

#### <span id="page-42-0"></span>[Johdanto](#page-1-0)

Mikä LAT<sub>E</sub>X on? Suomenkielinen LATFX-tiedostopohja

#### [Perusteet](#page-10-0)

[Tekstin kirjoittaminen](#page-10-0) [Matematiikkatila](#page-19-0)

#### [Matemaattinen teksti](#page-27-0)

[Määritelmät, lauseet, . . .](#page-27-0) [Viittaaminen](#page-37-0) [Muita ympäristöjä](#page-42-0)

- $\blacktriangleright$  Pidemmät yhtälöketjut kannattaa kirjoittaa allekkain. Tämä onnistuu ympäristön align avulla.
- $\triangleright$  Tasauskohta merkitään &-merkillä ja uusi rivi aloitetaan komennolla \\.
- $\triangleright$  align-ympäristö numeroi oletuksena joka rivin. Numeroinnin saa pois tavalliseen tapaan ympäristöllä align\*.
- $\triangleright$  Seuraavilla sivuilla on pari esimerkkiä. Komennolla \text $\{\ldots\}$ voi kirjoittaa tavallista tekstiä matematiikkatilaan.

# Kaavarivien katkaisu

```
Kaikilla \(x,y\in\mathbb{R}\) pätee
\begin{align*}
    (x + y)^2 &= (x + y)(x + y) \\
             &= x(x+y) + y(x+y)&= x^2 + xy + yx + y^2 \\
             &= x^2 + xy + xy + y^2 \ \leq&= x^2 + 2xy + y^2.\end{align*}
```
Kaikilla  $x, y \in \mathbb{R}$  pätee  $(x + y)^2 = (x + y)(x + y)$  $= x(x + y) + y(x + y)$  $= x^2 + xy + yx + y^2$  $= x^2 + xy + xy + y^2$  $= x^2 + 2xy + y^2.$ 

# Kaavarivien katkaisu

```
Kaikilla \(x,y\in\mathbb{R}\) pätee
\begin{align*}
    (x + y)^2 &= (x + y)(x + y) & & \text{(määritelmä)} \\
             \&= x(x+y) + y(x+y) & & \text{(osittelu)} \\
             &= x^2 + xy + yx + y^2 & x \text{ (osittelu)} \ \ \ \ \ \&= x^2 + xy + xy + y^2 & & \text{(vaihdann.)} \\
             &= x^2 + 2xy + y^2. & & \text{(määritelmä)}
\end{align*}
```
Kaikilla 
$$
x, y \in \mathbb{R}
$$
 pätee  
\n
$$
(x + y)^2 = (x + y)(x + y)
$$
 (määritelmä)  
\n
$$
= x(x + y) + y(x + y)
$$
 (osittelu)  
\n
$$
= x^2 + xy + y^2
$$
 (osittelu)  
\n
$$
= x^2 + xy + xy + y^2
$$
 (vaidrann.)  
\n
$$
= x^2 + 2xy + y^2.
$$
 (määritelmä)

# Paloittain määrittely

Paloittain määritellyn funktion voi kirjoittaa cases-ympäristöllä:

```
Joukon \(A \subset X\) \emph{karakteristinen funktio}
\(\chi_A \colon X \to \{0,1\}\) määritellään ehdolla
\sqrt{}\chi(x) = \begin{cases} \csc\theta \end{cases}1, \&\text{jos } x\in A, \setminus0, &\text{jos } x\notin A.
                  \end{cases}
\]
```
Joukon  $A \subset X$  *karakteristinen funktio*  $\chi_A: X \to \{0, 1\}$  määritellään ehdolla

$$
\chi_A(x) = \begin{cases} 1, & \text{jos } x \in A, \\ 0, & \text{jos } x \notin A. \end{cases}
$$